#### Gelen Kutunuzu düzenleme

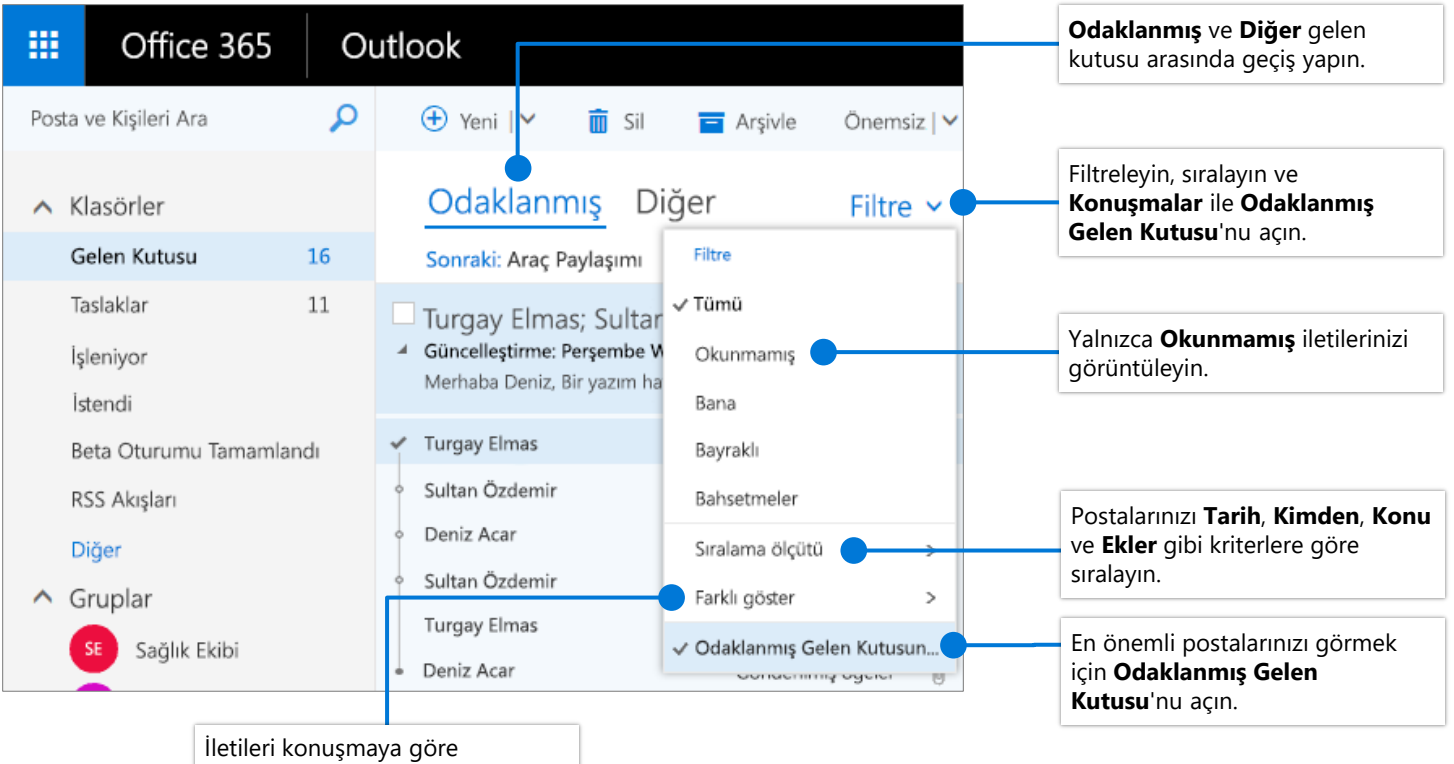

gruplandırın. Konuya göre gruplandırılır.

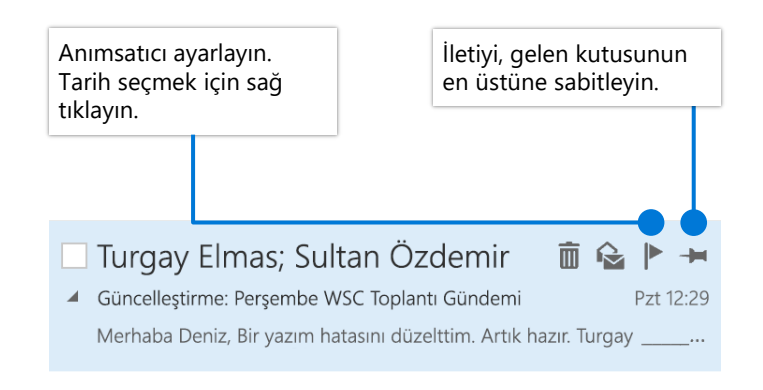

### İletilere bayrak ekleme Odaklanmış Gelen Kutunuzu eğitme

**Odaklanmış** veya **Diğer** sekmesini seçip taşımak istediğiniz iletiye sağ tıklayın.

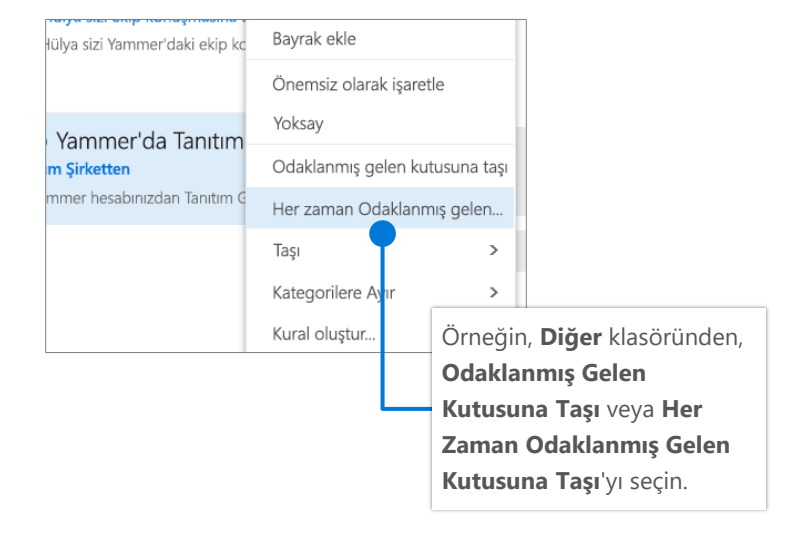

# Web üzerinde Outlook Posta **ipucu Sayfası**

### Göster özelliğiyle eylemleri bulma ve gerçekleştirme

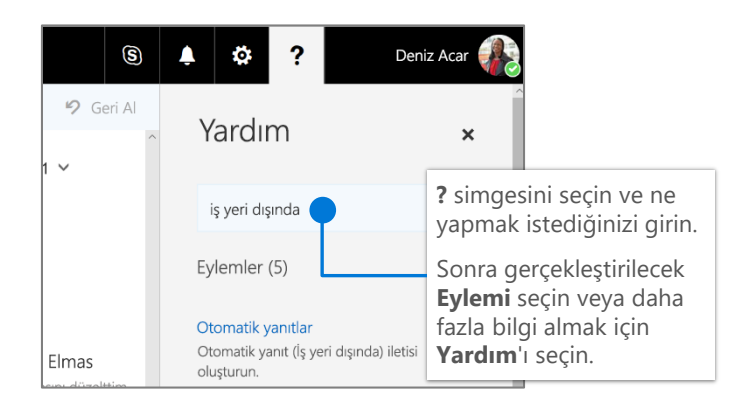

#### Dosyayı karşıya yükleme ve iletiye bağlantısını ekleme

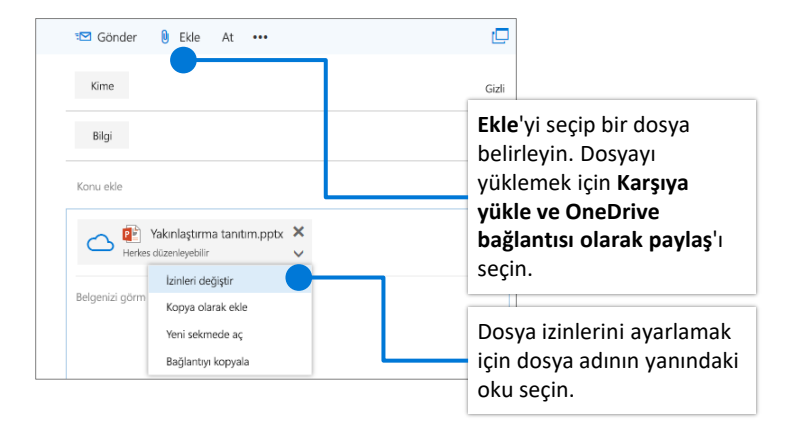

### İmza oluşturma

**> Posta > Düzen > E-posta imzası**'nı seçin

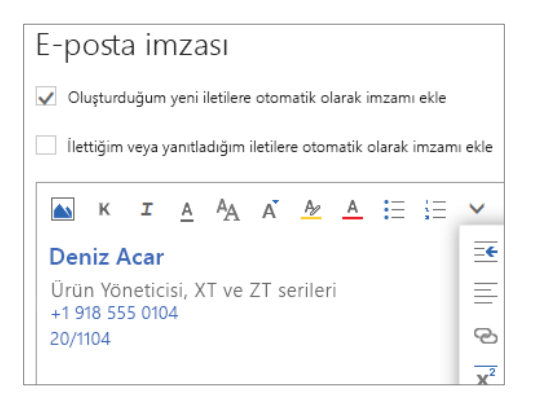

## İş Yeri Dışında bildirimi ayarlama

**> Otomatik yanıtlar**'ı seçin

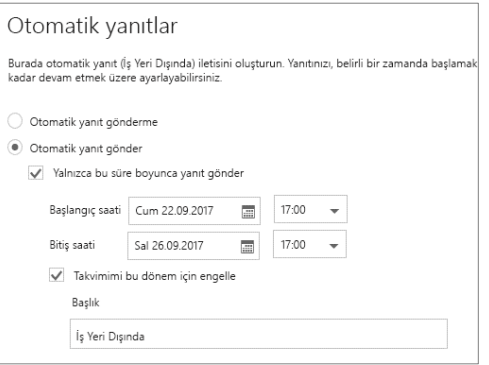

#### Klavye kısayollarını seçme

#### Klavye kısayolları

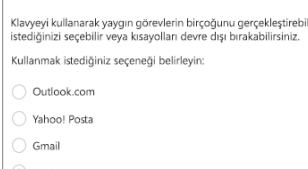

Klavye kısayollarını devre dışı bırak

**> Genel > Klavye kısayolları**'nı seçin ve hangi kısayol sürümünü kullanacağınızı belirleyin

#### **Outlook kısayollarından bazıları:**

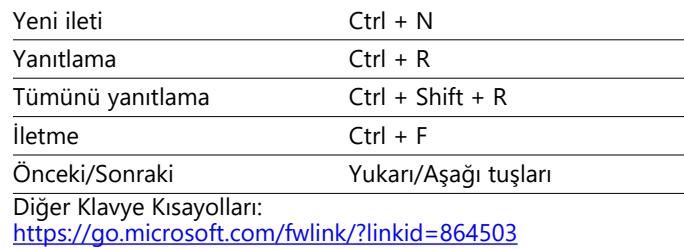

### Daha fazla bilgi

Web üzerinde Outlook Yardımı: <https://go.microsoft.com/fwlink/?linkid=864505> Masaüstü, çevrimiçi ve mobil sürümler arasındaki farklar: <https://go.microsoft.com/fwlink/?linkid=864504>